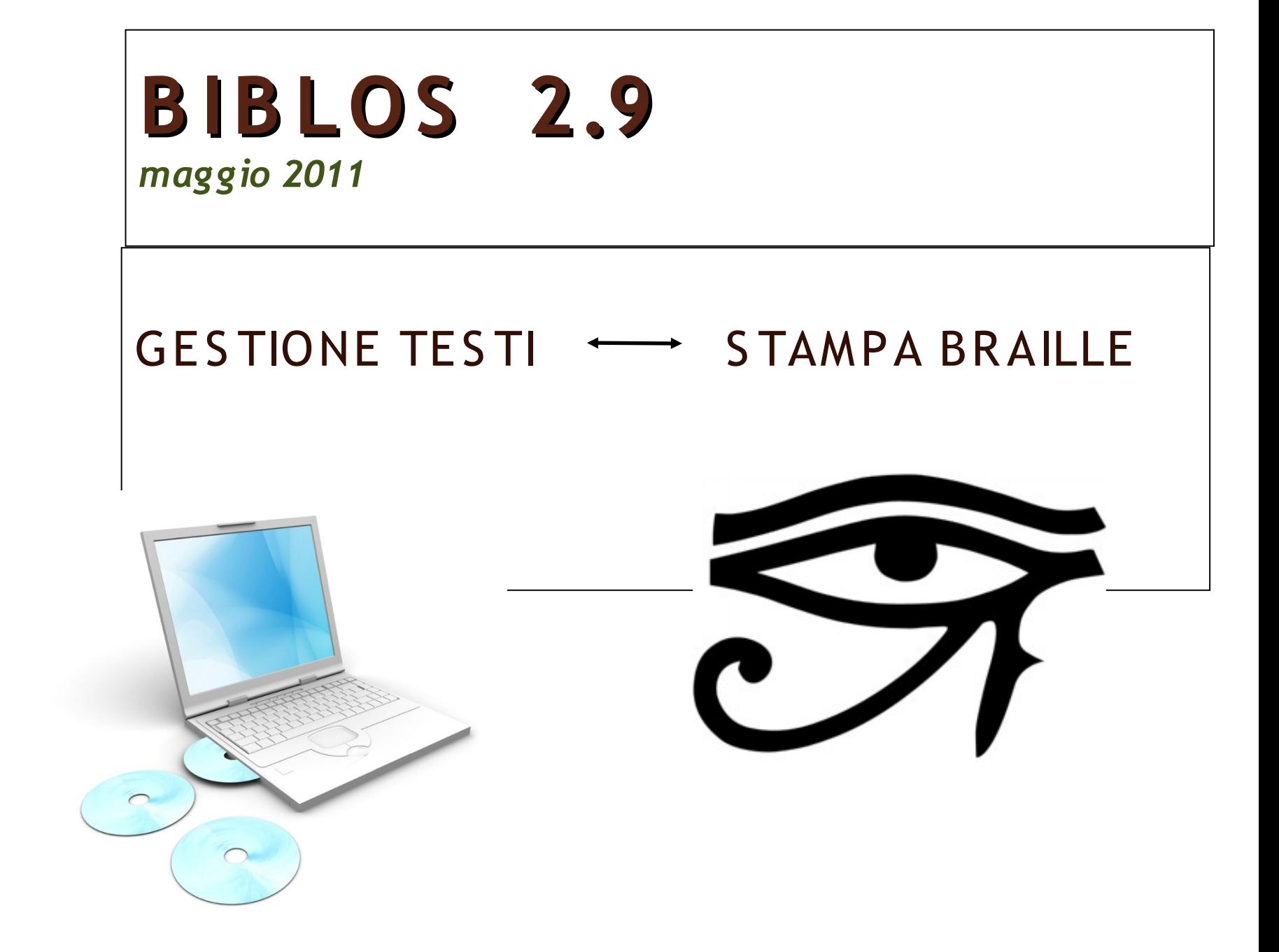

# Programma creato nel 2007 L'autore: Giuseppe di Grande

- Nato nel 1973, programmatore dall'età di 14 anni
- divenuto non vedente a 22 anni
- Da allora crea una serie di applicazioni per non vedenti

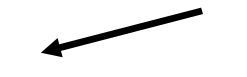

COMPETENZE

vedente non vedente

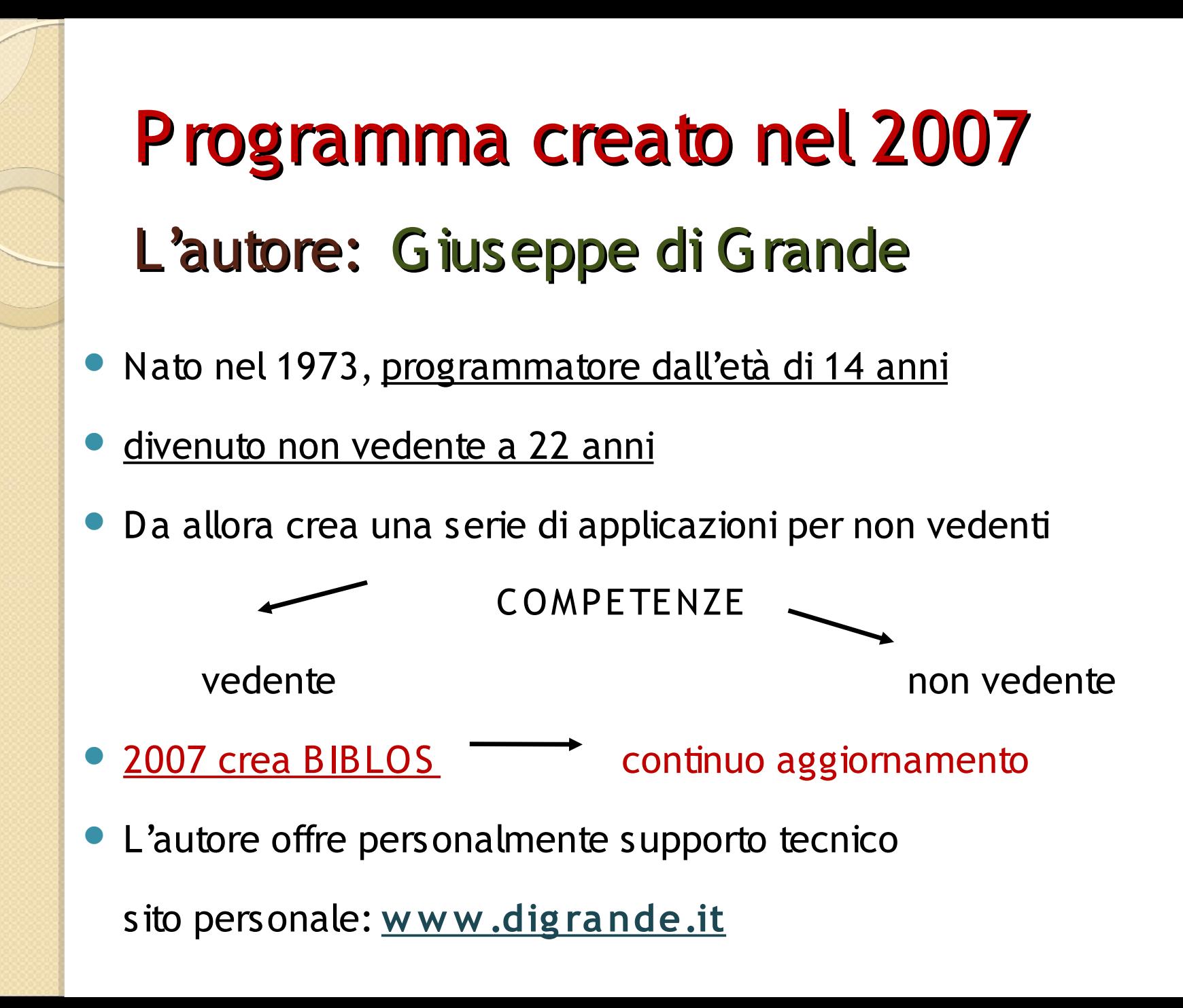

# **B IB LOS - videos c rittura**

### **Progettato per non vedenti**

1) gestione completa di documenti (DOC, RTF)

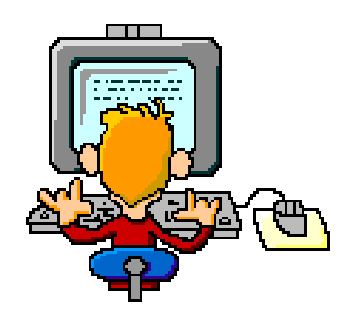

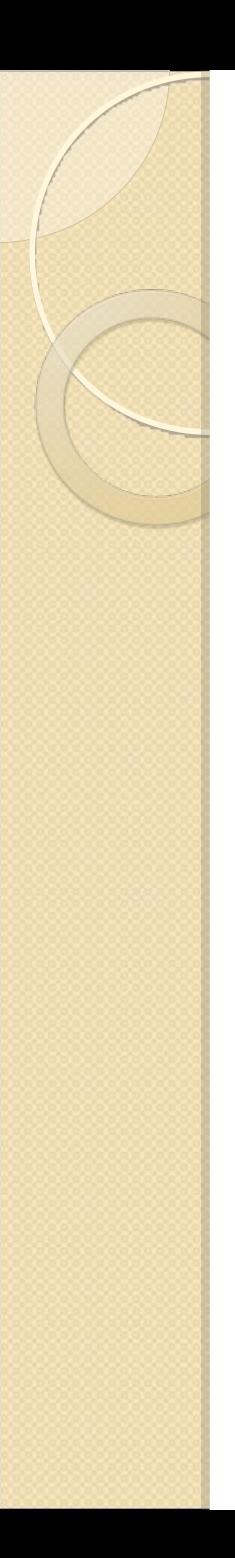

# **B IB LOS videos c rittura**

## **Progettato per non vedenti**

1) gestione completa di documenti (DOC, RTF)

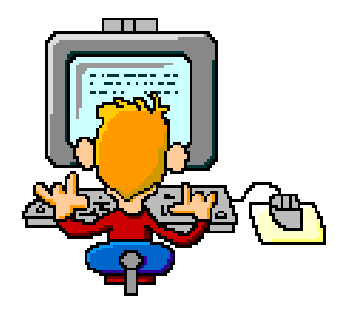

2) autonomia nella stampa braille

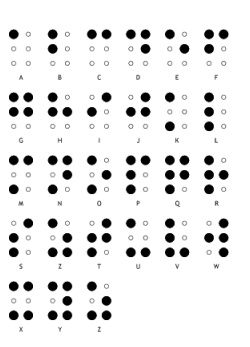

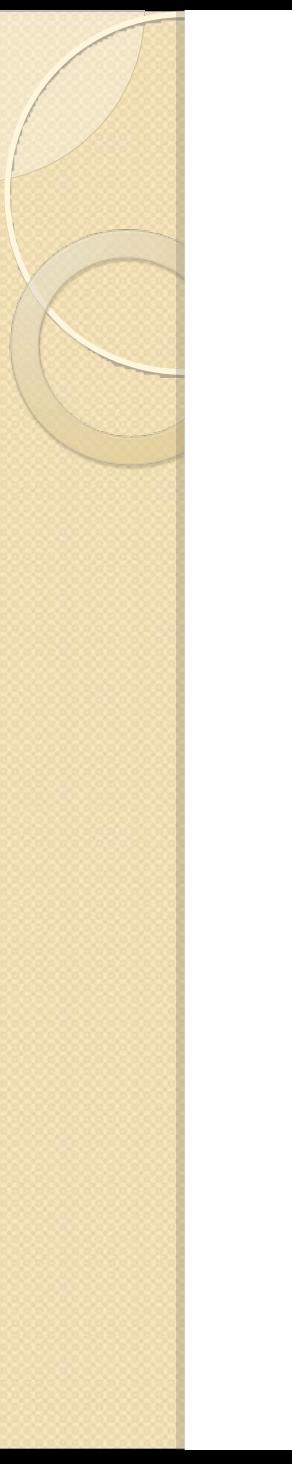

# Funzioni aggiuntive

3) creazione AUDIOLIBRI

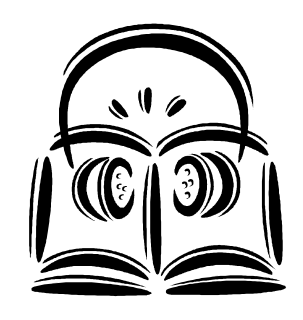

MP3 e DAIS Y 2.01

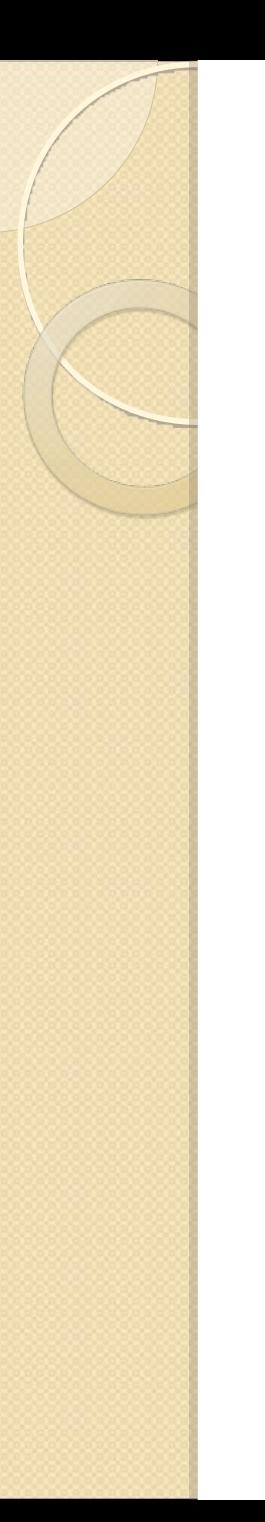

# Funzioni aggiuntive

• 3) creazione AUDIOLIBRI

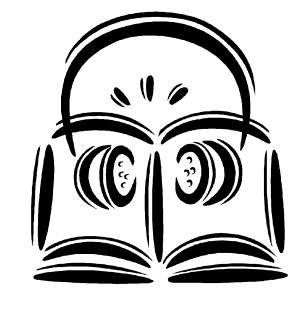

D MP3 e DAISY 2.01

4) stampa di TABELLE e GRAFICI TATTILI

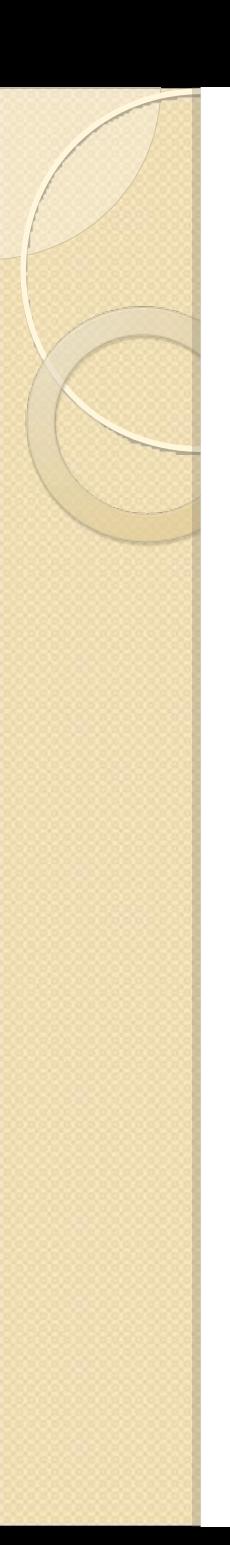

# Funzioni aggiuntive

5) accesso facilitato alle informazioni da INTERNET *Es. selezionando una parola:*

Ø enciclopedie (wikipedia, cronologia)

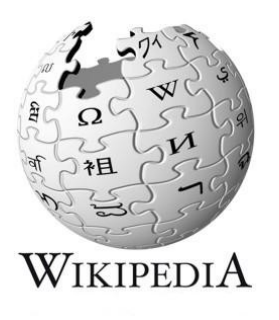

Ø dizionari e traduttori

Ø ricerca su google

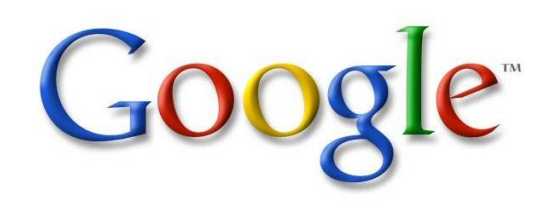

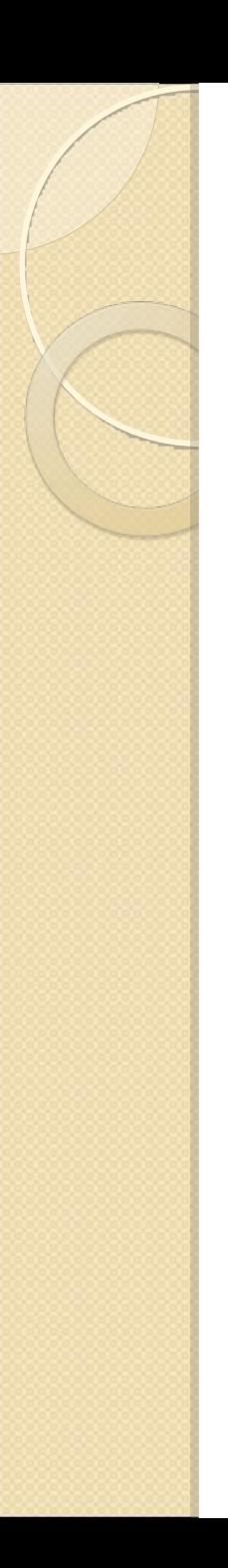

# Ultime funzioni

# 6) scrittura facilitata del GRECO ANTICO, e di altre lingue particolari a b g d ...

7) scrittura facilitata di codici HTML (pagine WEB)

# Interfaccia grafica semplice

### 3 - Apologia di Socrate2.rtf

File Modifica Visualizza Inserisci Formato Strumenti Voce Finestre Aiuto

□ Nuovo documento GApri... ■ Salva Destinatario posta ● Stampa... ■ Anteprima di stampa...

Stampa braille... % Taglia <sup>[2</sup>] Copia **Calincolla Annulla** "" Copia formato Incolla formato

A Carattere... B Grassetto I Corsivo U Sottolineato se Barrato Più piccolo Più grande ¶ Paragrafo... Maiuscolo Minuscolo Colore...

0000100012 10003000400050006000700080009000110001100012000130014000150016001700180<mark>0130000</mark>01

### **Platone - APOLOGIA DI SOCRATE**

### **PARTE PRIMA - LA DIFESA DI SOCRATE**

### 1 - UFFICIO DELL'ORATORE E' DIRE LA VERITA'

Io non so proprio, o Ateniesi, quale effetto abbiano prodotto su di voi i miei accusatori. Quanto a me, mentre li ascoltavo, divenivo quasi dimentico di me stesso: tale era il fascino della loro eloguenza! Eppure, se debbo proprio dirlo, non una parola di verità era in loro. Ma, tra tutte le loro menzogne, quella che mi ha maggiormente colpito è questa: essi dissero che dovevate stare bene in guardia per non lasciarvi trarre in inganno da me, essendo io un astuto parlatore. E questa mi è parsa la loro maggiore impudenza, in quanto si sono esposti con vergogna a farsi immediatamente smentire, giacchè vi mostrerò con i fatti come io non sia quell' "astuto parlatore" che dicono. A meno che ecci non intendano ner "actuto narlatore" chi dice la verità: in tal

### Accesso facilitato Menu ad albero Tasti caldi personalizzabili3 - Apologia di Socrate2.rtf Strumenti File Modifica Visualizza Inserisci Formato Voce Finestre Aiuto □ Nuovo documento GApri... ■ Salva Des **Braille** mpa... & Anteprima di stampa... Caratteri *AStampa braille...* & Taglia La Copia ja formato Incolla formato 图In Dizionari A Carattere... B Grassetto I Corsivo U Sc Più piccolo Più grande | Paragrafo... Maiuscolo Minuscolo Color Titoli  $\frac{1}{2}$  and  $\frac{1}{2}$  and  $\frac{1}{2}$  and  $\frac{1}{2}$  and  $\frac{1}{2}$  and  $\frac{1}{2}$  and  $\frac{1}{2}$  and  $\frac{1}{2}$  and  $\frac{1}{2}$  $1.39 + 1.40 + 1.41 + 1.42 + 1.43 + 1.44 + 1.45 + 1.48 + 1.47 + 1.47$ Informazioni Wikipedia Italia **Internet**  $Ctr|+At+1$ **Platone - AP Tastiera** Cerca con Google  $Ctr|+Alt+2$ Vocabolario italiano (Saper  $Ctrl + Alt + 3$ Ricorrenze Wikizionario Italiano Sillabe.  $CtrI + Alt + 4$ Google Cerca definizione  $Cst + Alt + 5$ Tabelle **PARTE PRIM**  $Ctr|+At+6$ Cronologia.it Tasti caldi... Oxford Paravia Concise  $Ctrl + Alt + 2$ Opzioni... Ctrl+Alt+8 Google Italiano-Inglese Google English-Italian  $Ctrl + Alt + 9$ **ICIO DELL'ORA** Google Italiano-Spagnolo  $CtrI + Alt + O$ ۱д'  $CtrI + Alt + \lambda$ Scelta servizio internet... Personalizza servizi...

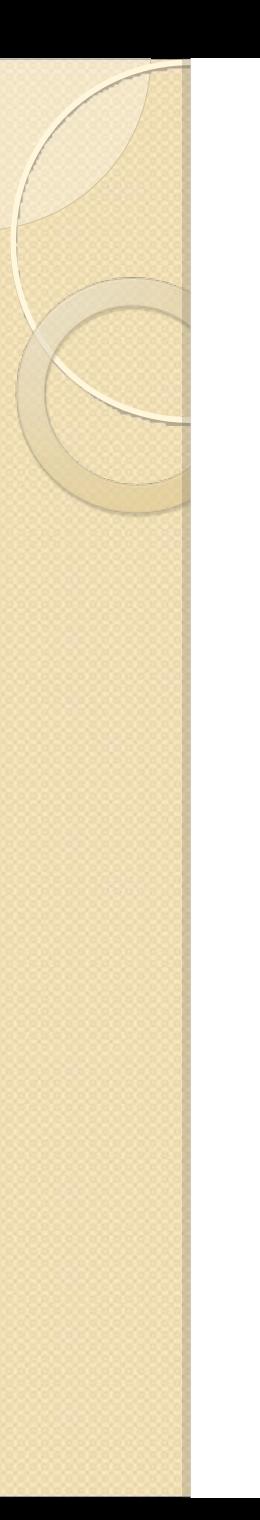

# Ingrandimento testo

<sup>A</sup><sup>A</sup> A A

Funzioni per ingrandire velocemente un testo visualizzato e stampato

# Piena compatibilità con *JAWS*

compatibilità completa con *Jaws*, anche nella lettura del greco, delle tabelle etc.

## *script specifici*

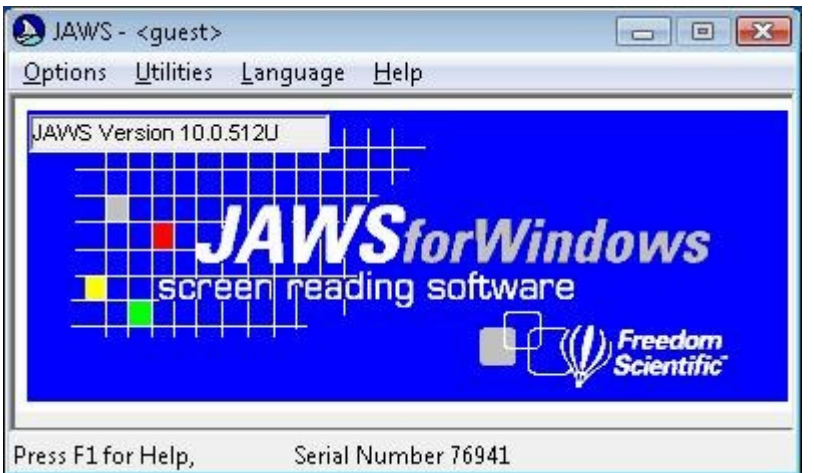

Utilizzabile anche con *Windows-Eyes*

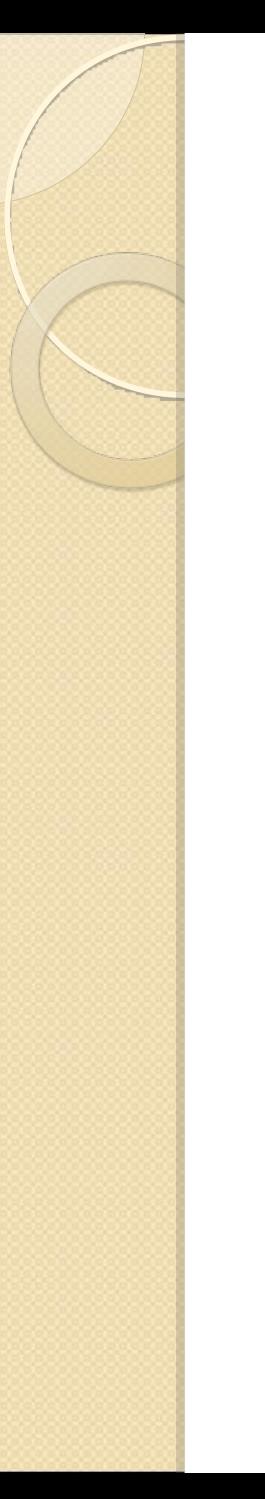

# S crivere un testo

## a) S crivere un testo in BIBLOS

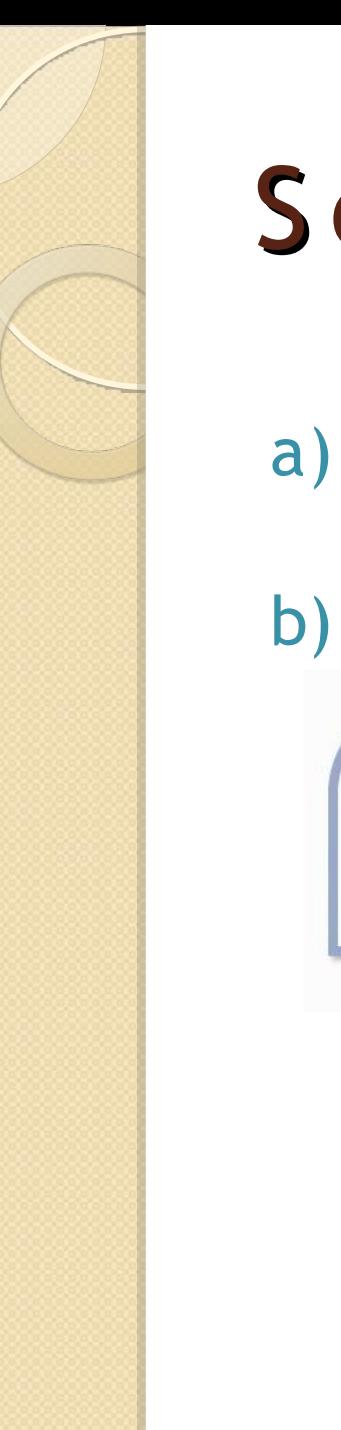

# S crivere un testo

a) S crivere un testo in BIBLOS

b) IMPORTARE da WORD o WRITER

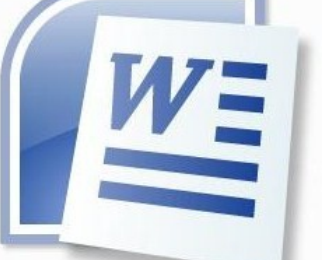

DOC, DOCX, RTF

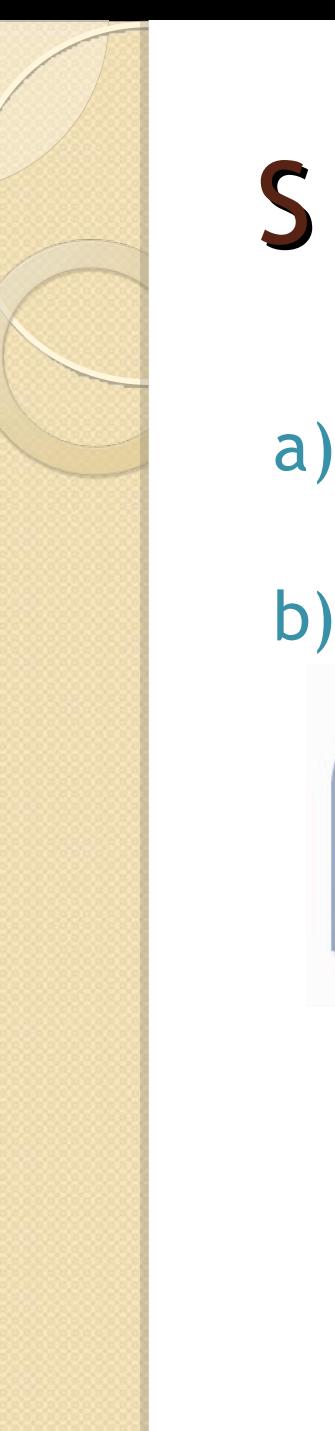

# S crivere un testo

a) S crivere un testo in BIBLOS

b) IMPORTARE da WORD o WRITER

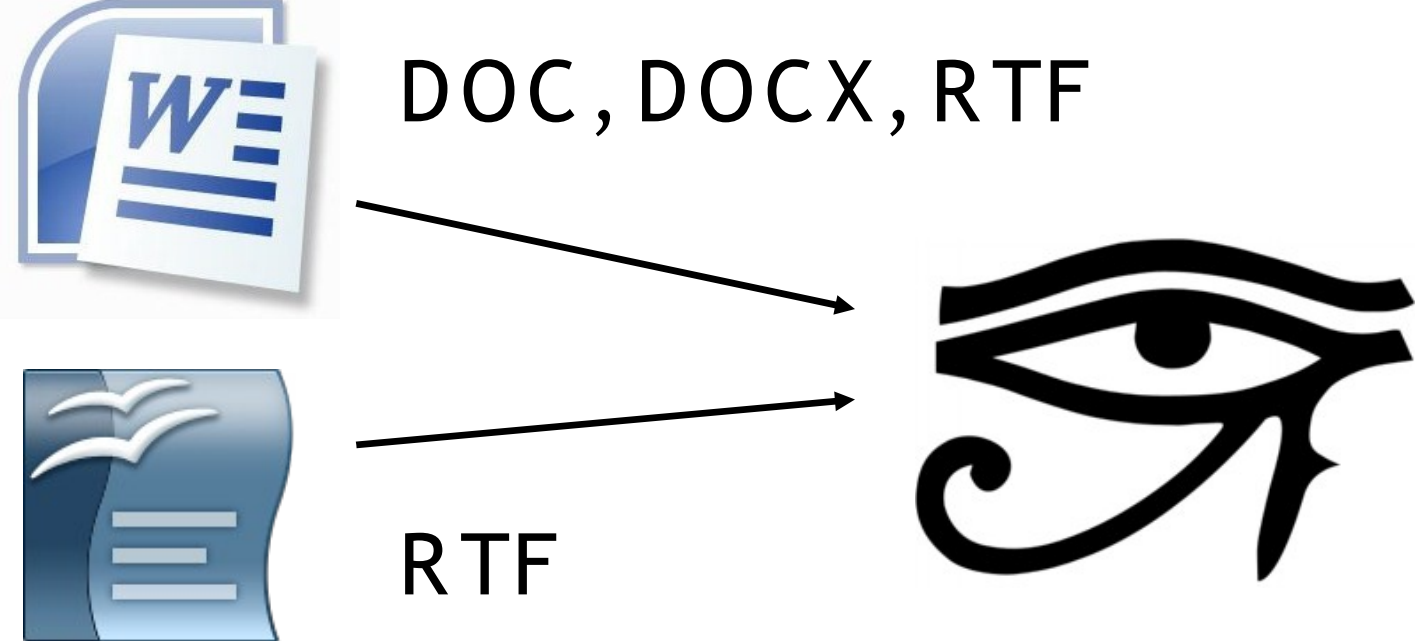

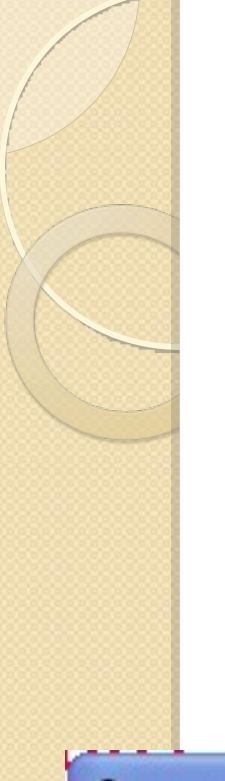

# La struttura del testo

- Permette di creare facilmente la struttura per CAPITOLI
- Oppure di *importarla* da documenti prodotti con Word e Writer

Titoli di 3 - Apologia di Socrate2.rtf

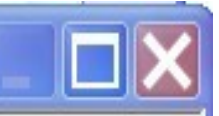

- E-1 PARTE PRIMA LA DIFESA DI SOCRATE
	- -1.11 UFFICIO DELL'ORATORE E' DIRE LA VERITA'
	- 1.2 2 DUE SPECIE DI ACCUSATORI: GLI ANTICHI E I RECENTI. PIANO DELLA DIFESA
	- -1.3.3 SOCRATE NON SI E' MAI OCCUPATO DI RICERCHE NATURALISTICHE
	- -1.4 4 SOCRATE NON CONOSCE, COME I SOFISTI, L'ARTE DI EDUCARE GLI UOMINI
	- 1.5 5- LA SAPIENZA DI SOCRATE RIVELATA DALL'ORACOLO DI DELFI

# La struttura del testo

La struttura è importante:

a)Per *scorrere* agevolmente un testo b)Per *creare un indice* stampabile c)Per suddividere correttamente un *audiolibro*

# La struttura del testo

La struttura è importante:

a)Per *scorrere* agevolmente un testo b)Per *creare un indice* stampabile c)Per suddividere correttamente un *audiolibro*

Biblos introduce facilmente dei SEGNALIBRI con le stesse funzioni

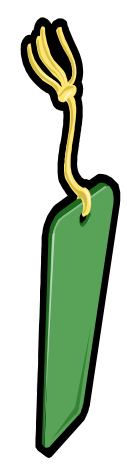

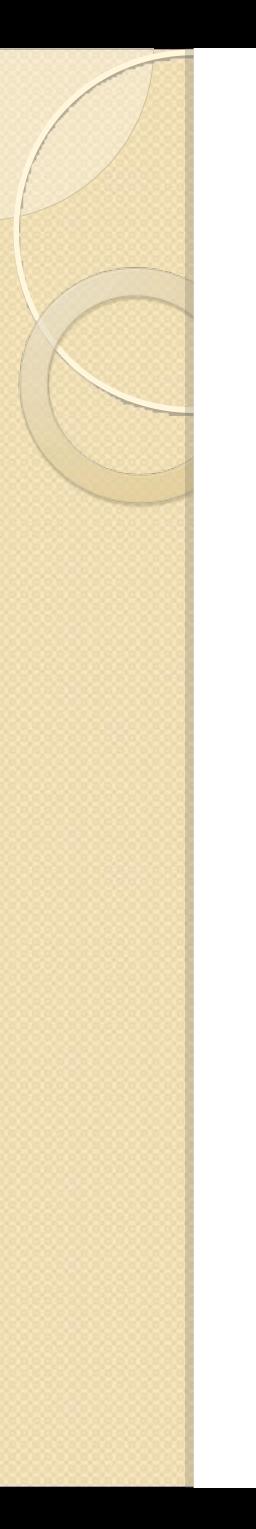

# S tampa BRAILLE

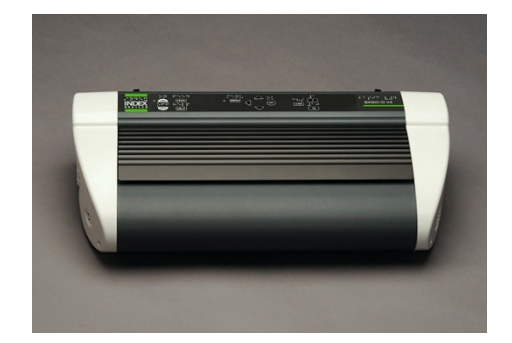

**s tampare fac ilmente in B raille**

 $\bullet$  contracts the stampanti braillevia  $\bullet$  contracts the stampanti braillevia  $\bullet$ 

 $\bullet$  and tutte left using the funzioni direction and tutte left using the funzioni direction  $\bullet$ 

 $+$  support of the support of the support of the support of the support of the support of the support of the support of the support of the support of the support of the support of the support of the support of the support

**N ON – V E DE N TI V E DE N TI**

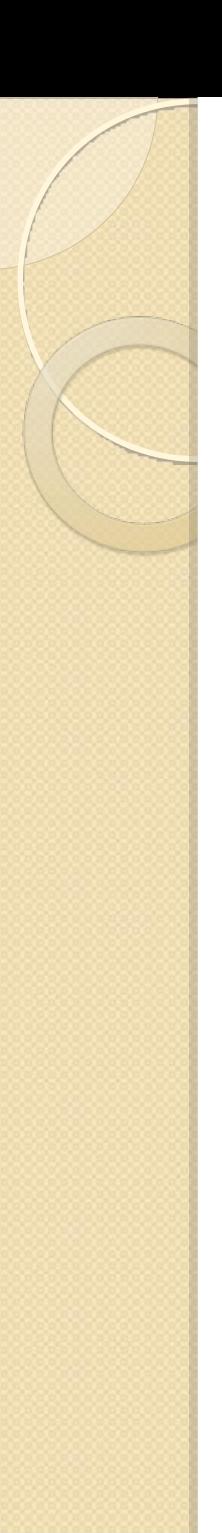

# S tampa BRAILLE

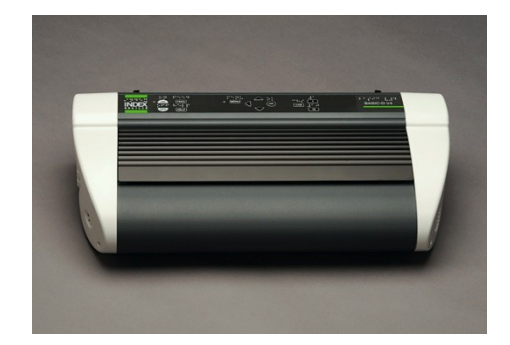

- **s tampare fac ilmente in B raille**
- $\bullet$  **NON VEDENTI V E DE N TI**
- Compatibile con tutte le stampanti braille
- Accesso diretto a tutte le funzioni di stampa
- $\bullet$  ++ supporto tecnico dell'autore per configurare la stampante

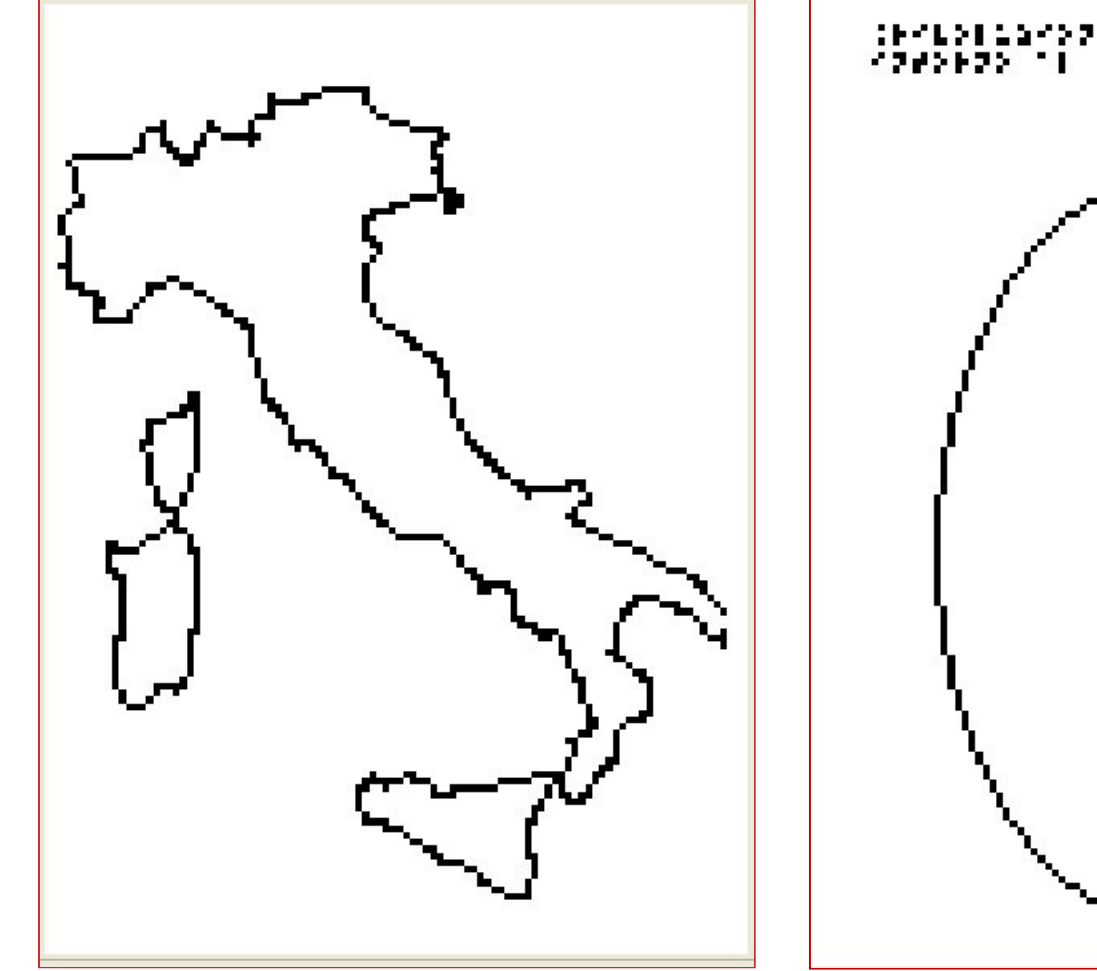

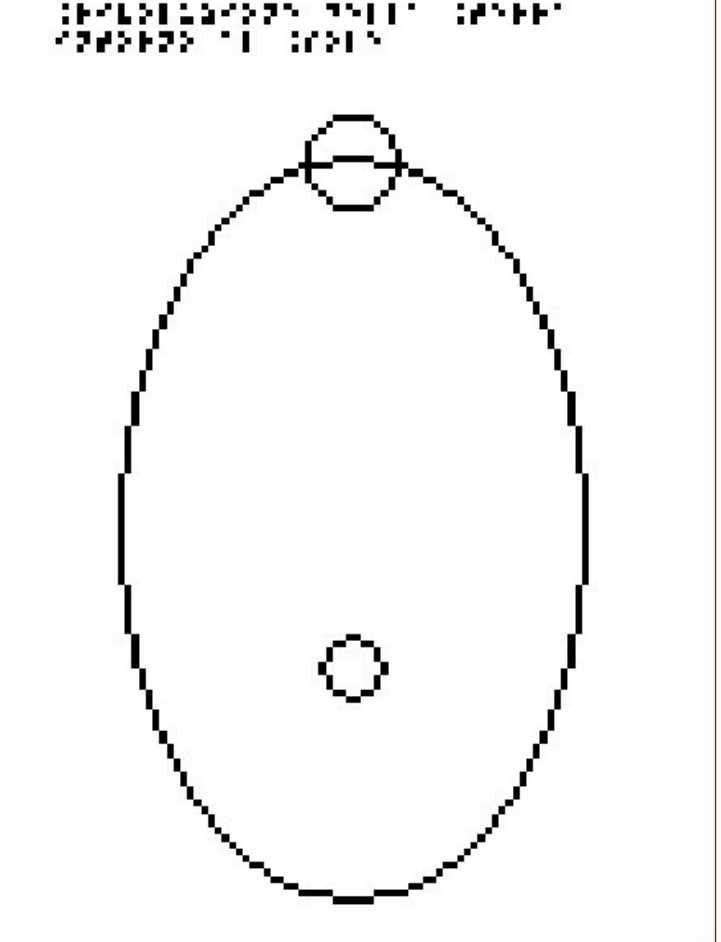

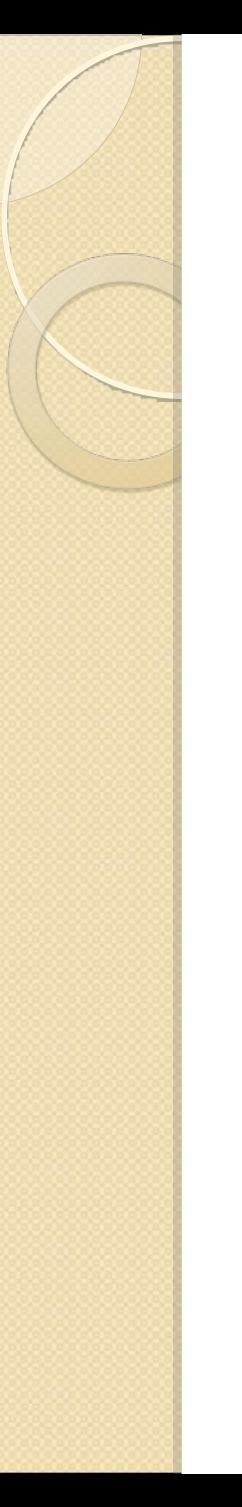

*Possibili con stampanti INDEX*

*Possibili con stampanti INDEX*

## IMPORTAZIONE IMMAGINI:

- 1) da scanner
- 2) disegnate con PAINT, GIMP, etc.
- 3) da INTERNET
- 4) disegnate con funzioni vettoriali

*Possibili con stampanti INDEX*

## IMPORTAZIONE IMMAGINI:

- 1) da scanner
- 2) disegnate con PAINT, GIMP, etc.
- 3) da INTERNET
- 4) disegnate con funzioni vettoriali

• aggiungere etichette in Braille

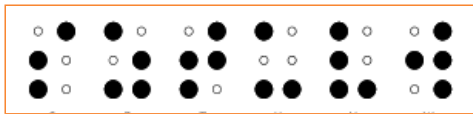

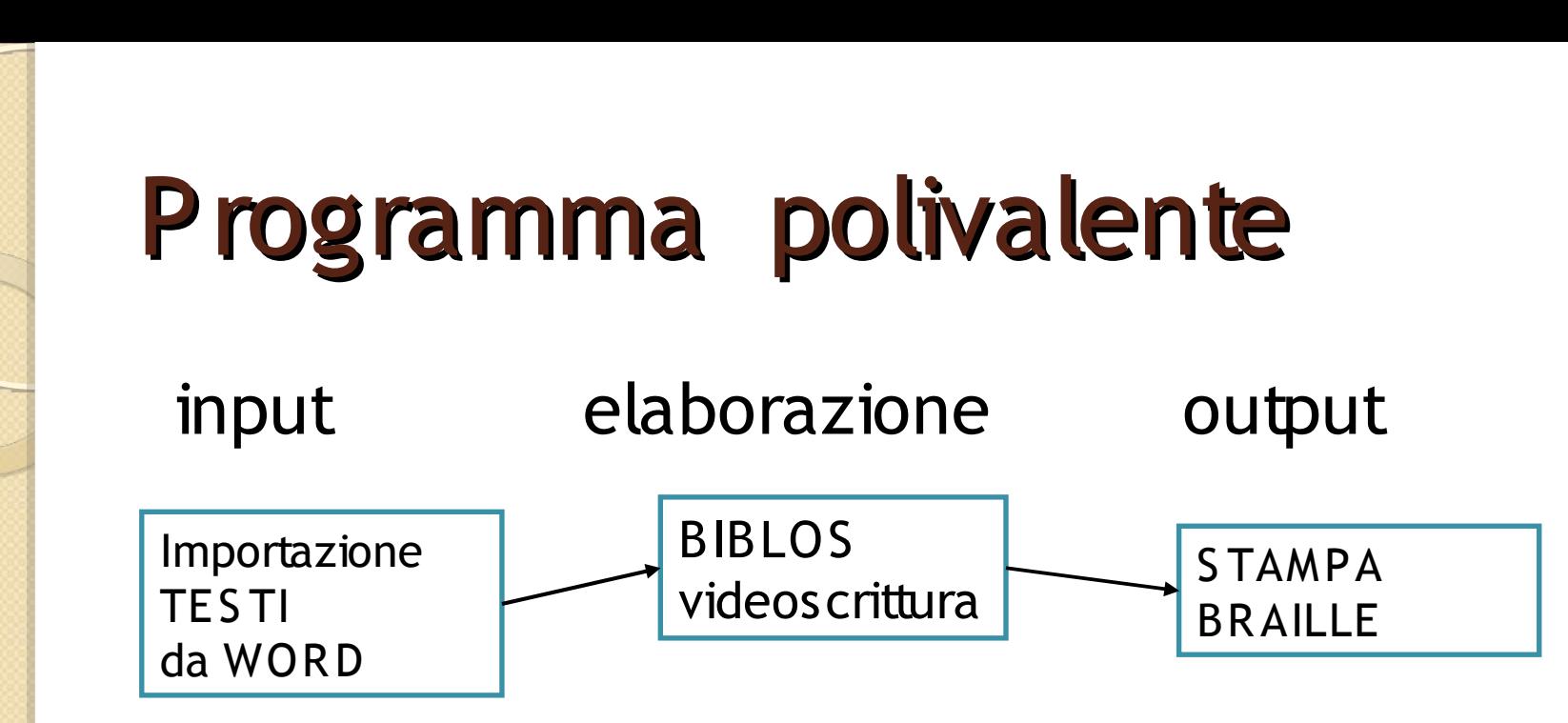

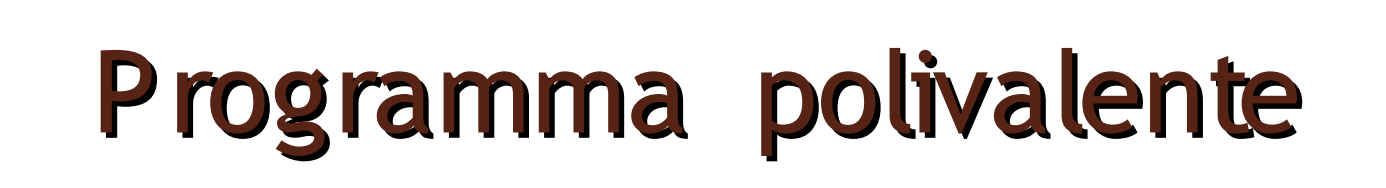

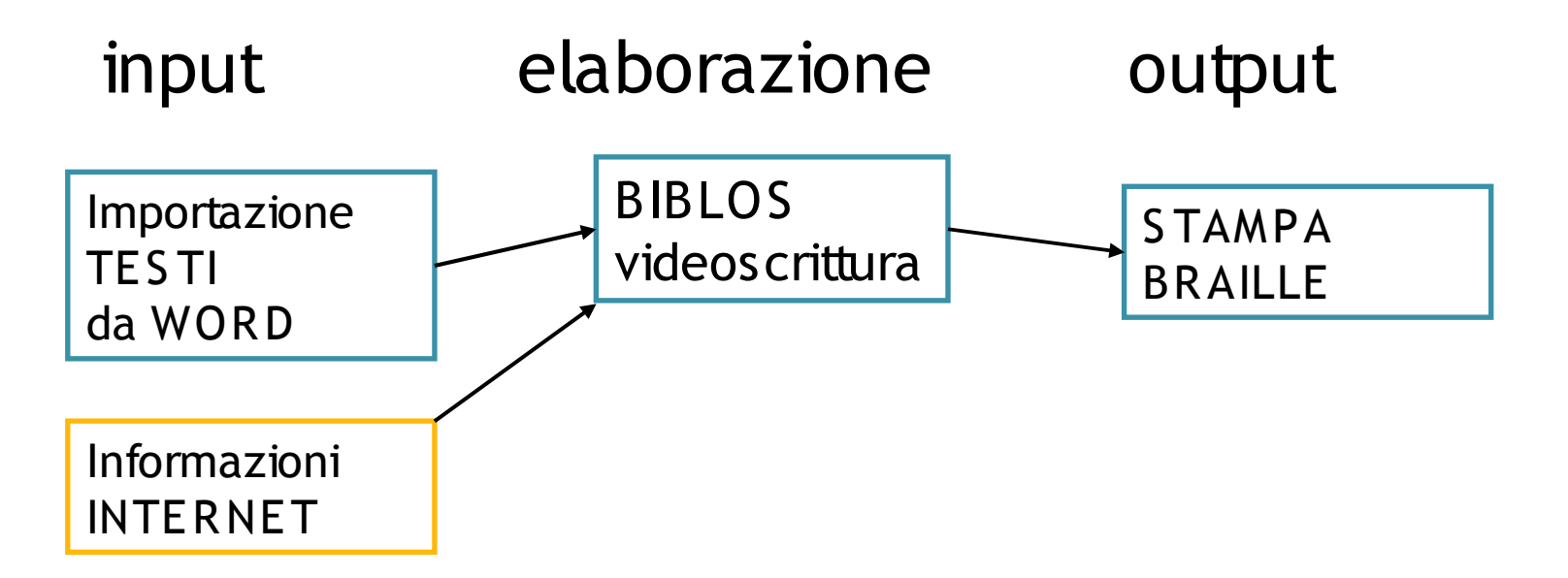

# Programma polivalente

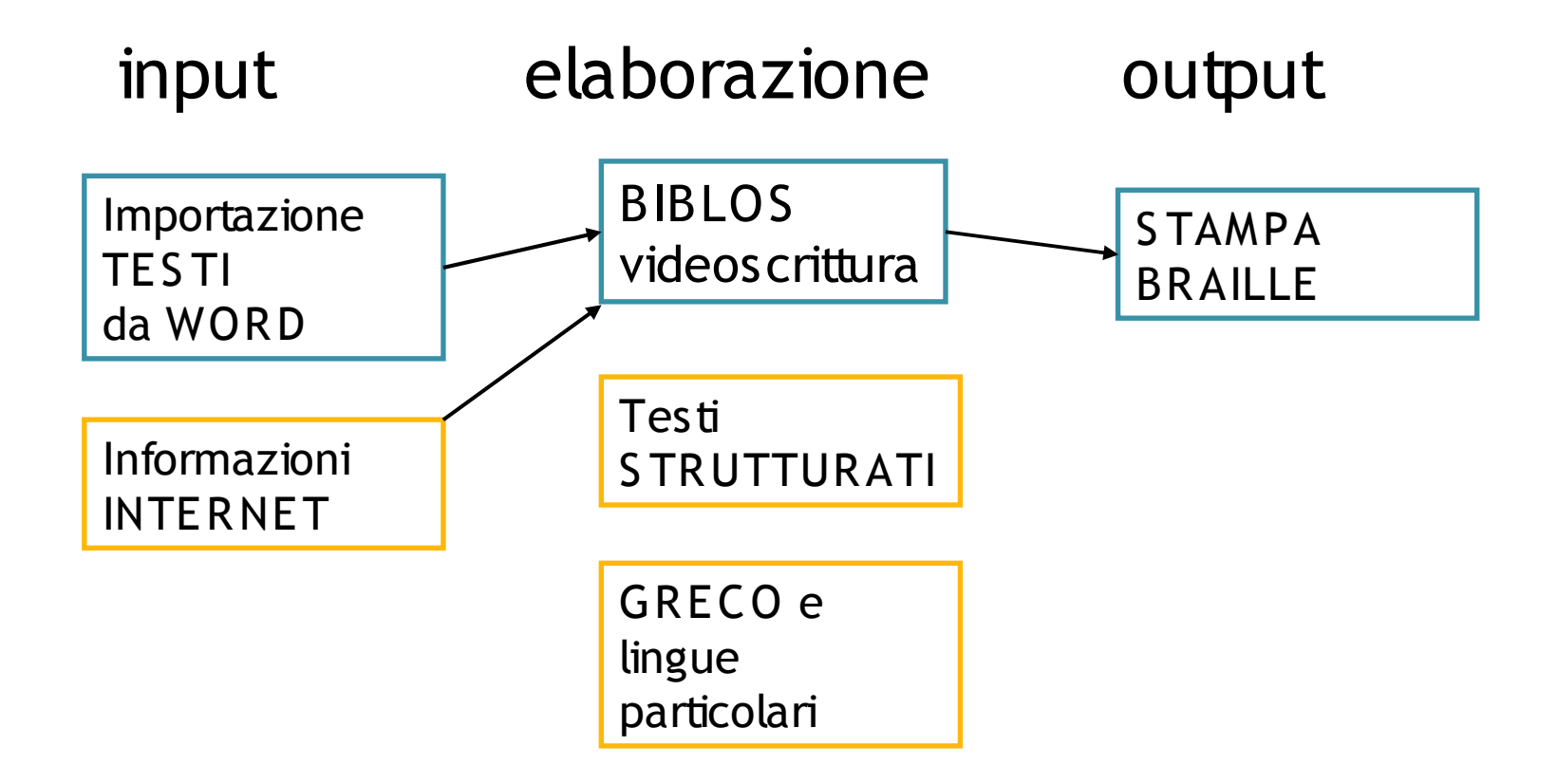

# Programma polivalente

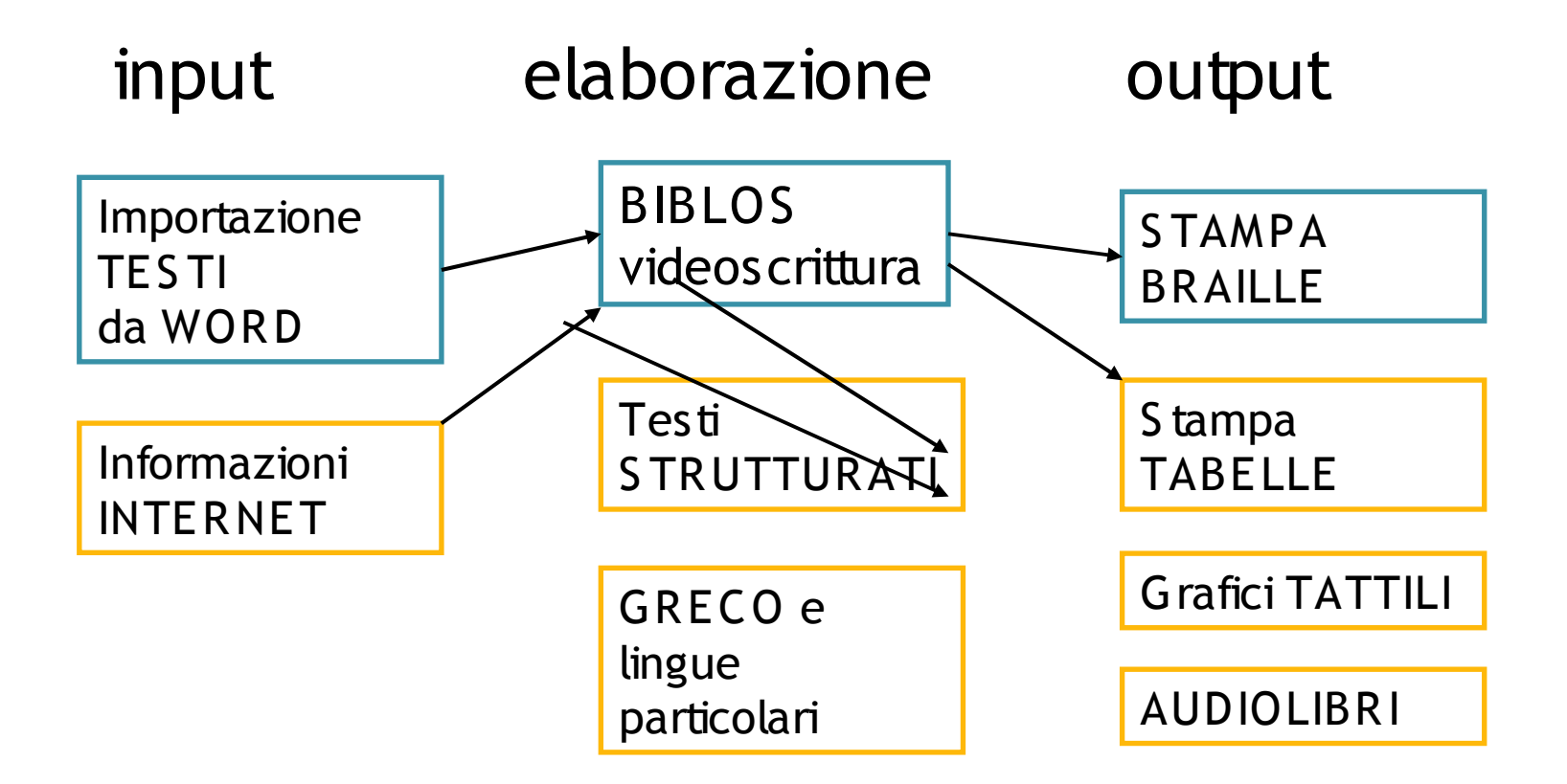

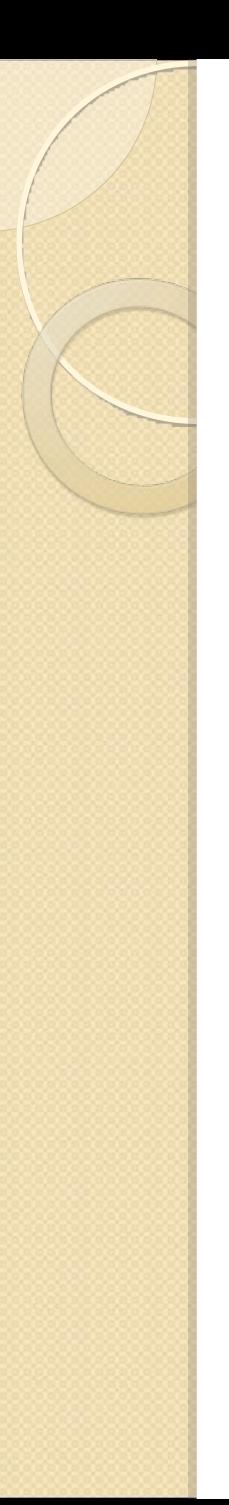

# in continuo aggiornamento… in arrivo la VERS IONE 3

- **Stampa di un testo misto a 6 o 8 punti**
- Es. Italiano Greco
	- Grammatica di greco

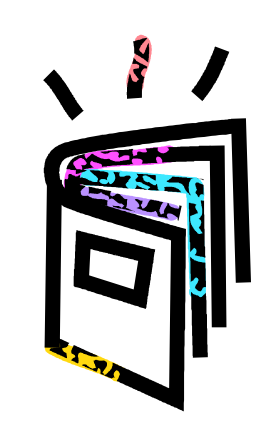

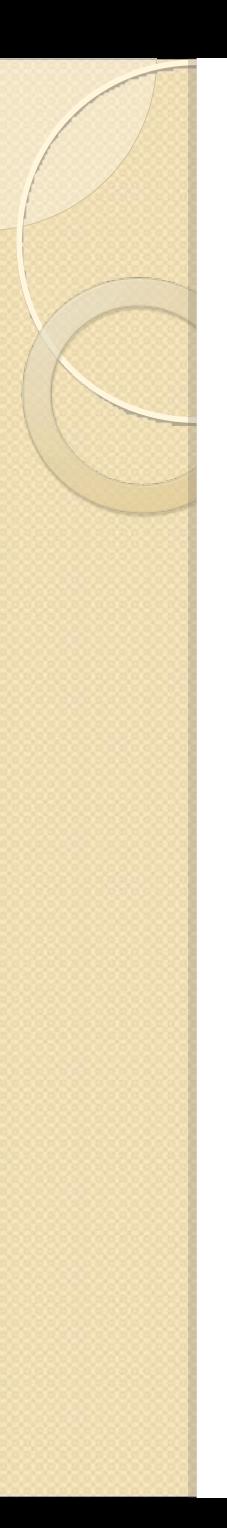

# in continuo aggiornamento… in arrivo la VERS IONE 3

- S tampa di un testo misto a 6 o 8 punti
- Es. Italiano Greco
	- Grammatica di greco
- Es. Italiano Matematica

Testo unico di matematica

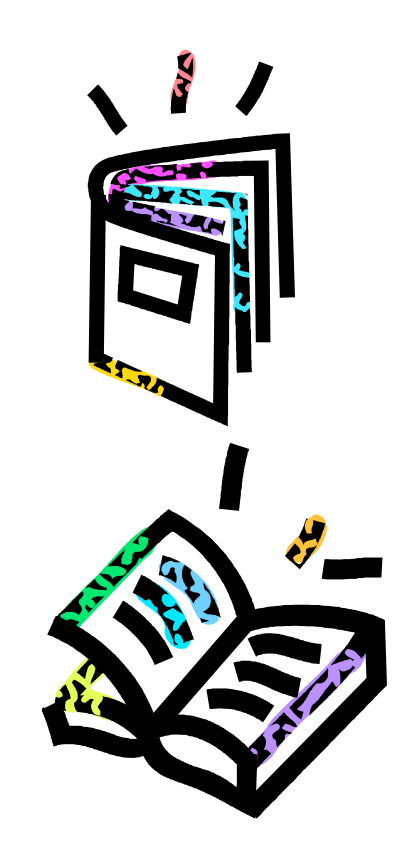